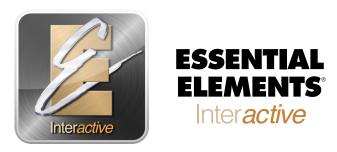

#### **Student Quick Start Guide**

#### Dear EEi Student,

Congratulations on starting on your instrument and using Essential Elements. *Essential Elements Interactive*° is an online resource that will help make playing music more fun. There are a few steps to get you started with EEi, but this sheet will guide you through the process. Follow these simple steps and you will be up and running with EEi in no time.

### **Activate your account:**

| Go to www | w.essentialelementsinteractive.com                                                            |             |
|-----------|-----------------------------------------------------------------------------------------------|-------------|
| Step 1:   | Click on <b>Students</b> logo and click <b>Enroll in Your Class</b>                           |             |
| Step 2:   | Enter School Code:                                                                            |             |
|           | Enter Student ID:                                                                             | <del></del> |
| Step 3:   | Create your Username and Password* (For future reference, write your username/password below) |             |
|           | Username: Pas                                                                                 | sword:      |
| Step 4:   | Agree to terms and enter your <i>EEi Student Activation Code</i> **                           |             |

### **System Requirements for EEi:**

Windows Mac Chromebook

- Windows 7 or later (Win 8 or higher Recommended)
- EEi Compatible Browsers:
  - Chrome (Recommended) (most current version)
  - Internet Explorer 10 or later
  - Firefox (most current version)
- OS X 10.6.8 or later
- EEi Compatible Browsers:
  - Chrome (most current version)
  - Safari 8.1 or higher
  - Firefox (most current version)
- Latest Chrome OS

It is that simple. Once you are logged in, you will be linked to your teacher's classroom and have access to the Music Studio along with many other terrific features of this great online resource. If you have any questions or need help, simply click the *Help* link at the top right of the website to access our EEi Support Team.

We hope you enjoy using Essential Elements Interactive® and good luck on your musical journey.

**Essential Elements Interactive®** 

<sup>\*</sup> After you create your account, you will use your username and password to log-in from that point forward.

<sup>\*\*</sup> If your book does not have an **EEi Activation Code**, click the "I have an older book..." check box.

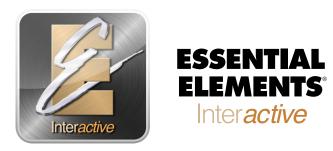

# Parent/Guardian Quick Start Guide

Dear EEi Parent/Guardian,

Congratulations on helping and encouraging your child to learn a musical instrument. This will be an exciting journey for you and *Essential Elements Interactive*® is an online resource that will help make playing music more fun. As a parent, EEi will allow you to follow your child's progress and connect with their teacher on a regular basis. There are a few steps to get you started with EEi, but this sheet will guide you through the process. Follow these simple steps and you will be up and running with EEi in no time.

# **Activate your account:**

| Go to www | v.essentialelementsinteractive.com                                                            |          |
|-----------|-----------------------------------------------------------------------------------------------|----------|
| Step 1:   | Click on <i>Parents</i> logo and click <i>Join Your Child's Class</i>                         |          |
| Step 2:   | Enter School Code:                                                                            |          |
|           | Enter Student ID:                                                                             |          |
| Step 3:   | Create your Username and Password* (For future reference, write your username/password below) |          |
|           | Username:P                                                                                    | assword: |
| Step 4:   | Agree to terms                                                                                |          |

# **System Requirements for EEi:**

Windows Mac Chromebook

- Windows 7 or later (Win 8 or higher Recommended)
- EEi Compatible Browsers:
  - Chrome (Recommended) (most current version)
  - Internet Explorer 10 or later
  - Firefox (most current version)
- OS X 10.6.8 or later
- EEi Compatible Browsers:
  - Chrome (most current version)
  - Safari 8.1 or higher
  - Firefox (most current version)
- Latest Chrome OS

It is that simple. Once you are logged in, you will be linked to your child's account and teacher's classroom. You will be able to monitor student progress, see teacher correspondence, and hear recordings your child has made in the Music Studio. If you have any questions or need help, simply click the *Help* link at the top right of the website to access our EEi Support Team.

We hope you enjoy using Essential Elements Interactive® and good luck on your musical journey.

Essential Elements Interactive®

<sup>\*</sup> After you create your account, you will use your username and password to log-in from that point forward.